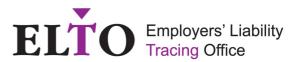

## **Accounts Office Reference Numbers and ERNs:**

Every employer operating a PAYE Scheme is allocated an Employer Reference Number (ERN). The Accounts Office Reference Number is the reference used by an Employer when making payments to HMRC and is often mistaken for the Employer Reference Number (ERN). This is a common misunderstanding as the numbers are similar and often appear together on relevant documents such as the P45, P60, P11/D and on payslips. Both numbers usually begin with the same 3 digits representing the tax office whose catchment area the employer falls into.

The number required for EL Policy records is the Employer Reference Number (ERN) – also referred to as an "Employee **PAYE** reference" which:

- is a maximum of 12 characters in length
- normally begins with 3 numbers (representing the tax office whose catchment area the employer falls into) between 001 and 999 but is never 000
- this is followed by a forward slash /
- followed by a combination of letters and numbers (which is the tax office employer reference)

An example of a valid ERN format is: 012/AZ12345

(Although on the HMRC's website the forward slash is not always shown, and for Scotland the second part will consist of all numbers).

An Accounts Office Reference Number whilst similar in format to an ERN:

- is 13 characters in length (although sometimes this is extended to 17 characters to include 'YYMM' at the end for payments made by an employer relating to a specific period)
- characters 1-3 are numeric
- character 4 is always 'P'
- character 5 is an alpha character
- characters 6-12 are numeric
- character 13 can be numeric or 'X'

Examples of accounts office references are:

123PA12345678 123PA1234567X 123PA123456781511

When supplied in error as an ERN these often include the / after the first 3 numeric characters e.g. **123/PA12345678**.

Employers' Liability Tracing Office A Company Limited by Guarantee - Registered in England at the address below - No 6964651

Any ERN supplied that contains a ' P' after the first 3 numeric characters can be checked via the following links:

http://www.hmrc.gov.uk/tools/payinghmrc/currentyear.htm

http://webarchive.nationalarchives.gov.uk/+/http://www.hmrc.gov.uk/tools/payinghmrc/payecurrent-year.htm

Step 1 Enter the reference details Step 2 Select any period Step 4 Click on 'Check reference'

If this produces a result (or the message box below) then the reference provided is an Accounts Office Reference Number, which can then be queried with the cover holder/policyholder.

If it is <u>not</u> a valid Accounts Office reference number then the result displayed will be "The Reference Number you entered is missing or incorrect..."

| 846           | P V 00336209                                                                |
|---------------|-----------------------------------------------------------------------------|
|               |                                                                             |
|               | Paying in the current tax year select the period                            |
|               | 01 (6 April - 5 May)                                                        |
|               |                                                                             |
|               | Paying early for the next tax year                                          |
| If you option | a want to pay early, from 1st March, for period 6 April - 5 May select this |
|               |                                                                             |
| Step 4        | Check your Accounts Office reference number format                          |
| Press t       | he 'Check reference' button to check the format of your Accounts            |
|               | eference. If you need to start again, press on the 'Clear' button.          |
| Check         | reference Clear                                                             |
|               |                                                                             |
| Result        | the assumpt is for                                                          |
| Tax rea       | ar the payment is for                                                       |
| PAYE A        | Accounts Office reference number to use for your payment                    |
|               | am webpage                                                                  |
| essage fr     |                                                                             |
| essage fr     | . If you do                                                                 |
| essage fr     | You have chosen to pay for the period 6 April - 5 May late                  |
| essage fr     | . If you do                                                                 |
| essage fr     | You have chosen to pay for the period 6 April - 5 May late                  |
| essage fr     | You have chosen to pay for the period 6 April - 5 May late                  |

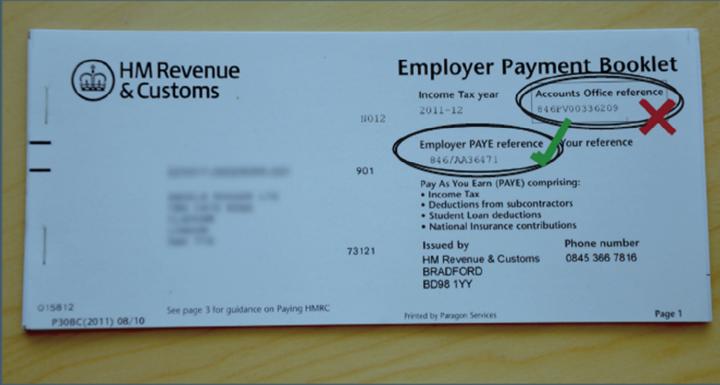

An ERN on an Employer Payment Booklet.

Note: the ERN is not to be confused with HMRC's Accounts Office Reference for employers.

|             | Employer                                                                                                    | 362 / M1286 |  |
|-------------|----------------------------------------------------------------------------------------------------|-------------|--|
| lise<br>e/T | PAYE reference<br>Certificate by Employer/Paying Office:<br>This form shows your total pay for Income Tax purposes<br>in this employment for the year.<br>Any overtime, bonus, commission etc, Statutory Sick Pay,<br>Statutory Maternity Pay, Statutory Paternity Pay or |             |  |

An ERN on a P60 form